## Your PDF Guides

You can read the recommendations in the user guide, the technical guide or the installation guide for BUSINESS OBJECTS BUSINESSOBJECTS 6.5. You'll find the answers to all your questions on the BUSINESS OBJECTS BUSINESSOBJECTS 6.5 in the user manual (information, specifications, safety advice, size, accessories, etc.). Detailed instructions for use are in the User's Guide.

> **User manual BUSINESS OBJECTS BUSINESSOBJECTS 6.5 User guide BUSINESS OBJECTS BUSINESSOBJECTS 6.5 Operating instructions BUSINESS OBJECTS BUSINESSOBJECTS 6.5 Instructions for use BUSINESS OBJECTS BUSINESSOBJECTS 6.5 Instruction manual BUSINESS OBJECTS BUSINESSOBJECTS 6.5**

> > What's New in BusinessObjects 6.5 **Service Pack 2**

> > > BusinessObjects 6.5 Service Pack 2 Windows and UNIX

## *Manual abstract:*

*All rights reserved. 6.5 SP2 Trademarks Copyright What's New in BusinessObjects 6.5 Service Pack 2 1 What's New in BusinessObjects 6.5 Service Pack 2 What's New in Business Objects What's New in Business Objects The BusinessObjects 6.5 Service Pack 2 release, integrates several new features in addition to more than 200 bug fixes and 18 enhancement requests. New product features The new product features are: · Ability to perform multiple authentication If you are using Windows authentication, you can enable authentication mode override. When the override is set, you can switch the authentication mode on local desktop client machines. This means that the switched machine can have a different authentication mode than the mode set for the repository. If the override is not set, all machines in the cluster must use the same authentication mode as the one set for the repository.*

*· · · Maintenance of WebIntelligence and BusinessObjects document security after migrating to 6.5. SP2 Performance enhancements for Broadcast Agent Application Foundation can be installed with the cumulative hotfix application for 6.5 SP2 Critical enhancement requests There are 18 enhancement requests that have been accepted for integration into Business Objects 6.5 SP2.*

*See, "Critical enhancement requests" on page 8, for a detailed description of each CER. New installation procedure for bug fixes Updating your BusinessObjects 6.5 version is easy using the new Cumulative Hotfix Application. Rather than reinstalling the entire BusinessObjects suite, you install the sum of bug fixes since 6.5.*

*1, using the new installer. ! How does the installation differ from previous releases of Business Objects? This release of Business Objects is distributed as a cumulative hotfix or patch. That means that if you have already installed BusinessObjects 6.5.1, you simply need to apply the cumulative hotfix for 6.5 SP2. If you have not 4 What's New in BusinessObjects 6.5 Service Pack 2 What's New in BusinessObjects 6.5 Service Pack 2 What's New in Business Objects 1 installed previous versions of BusinessObjects, you need to first install BusinessObjects 6.5.*

*1, then apply the 6.5 SP2 Cumulative Hotfix as a second step. · · · For details on installing BusinessObjects 6.5.1, see the Installation and Configuration Guide for Windows or the Installation and Configuration Guide for UNIX. For information on installing the cumulative hotfix for BusinessObjects 6.5 SP2, see, Business Objects Cumulative Hotfix Application Guide. For information on all bugs fixed see the Cumulative Hotfix Application or the Release notes that are included with the package. Where to install BusinessObjects 6.5 SP2 To install BusinessObjects 6.*

*5 SP2, log in to Business Objects Online Customer Support website at www.techsupport.businessobjects.com, click the Electronic Software Delivery icon on the left menu. Once you have your login, you can go directly to https://businessobjects.*

*subscribenet.com. New product documentation Responding to feedback from Business Objects customers, consultants and sales staff, we have improved the deployment and security information available in Business Objects Enterprise 6.5 SP2. The following documents are new to the Business Objects portfolio: Document title Security for Business Objects Description A new guide which takes you through the important security considerations when you set up your deployment of Business Objects Available languages English Updated product documentation Here is the list of the documents that have been updated for 6. 5 SP2. Document title How the Business Objects System Works Deploying the Business Objects System Available languages English (EN) English What's New in BusinessObjects 6.5 Service Pack 2 5 1 What's New in BusinessObjects 6.5 Service Pack 2 What's New in Business Objects Document title Installation and Configuration Guide for Windows Available languages English (EN) Dutch (NL) French (FR) German (DE) Italian (IT) Japanese (JP) Spanish (SP) English (EN) Dutch (NL) French (FR) German (DE) Italian (IT) Japanese (JP) Spanish (SP) English (EN) Japanese (JP) English English English Installation and Configuration Guide for UNIX Application Foundation Installation Guide Manual Web and Application Server Configuration Guide for Windows Manual Web and Application Server Configuration Guide for UNIX BusinessObjects Publisher Installation and Deployment Guide (formerly Broadcast Agent Publisher) Where to find updated and new documentation Consult our website to view the most recent documentation updates and new additions at www.techsupport.businessobjects.com, click Enterprise 6 Products, then Documentation. Documentation bugs report Editorial corrections such as text errors or text omissions, are grouped into an easy-to-read table. This table contains reference to the: · · · · bug number relevant document title and file name where bug was found chapter number and page number text correction 6 What's New in BusinessObjects 6.5 Service Pack 2 What's New in BusinessObjects 6.*

*5 Service Pack 2 What's New in Business Objects 1 This method groups the updated information in one place. The table details the correction when possible. To consult the list of reported documentation errors see, "Documentation bugs report" on page 12. Note: Due to size constraints, it is not possible to produce a complete documentation CD and to deliver updated documentation files with the cumulative patch. This documentation bug report section ensures that documentation bugs are reported and corrected in one place. Please send an email with your comments to documentation@businessobjects.com. What's New in BusinessObjects 6.5 Service Pack 2 7 1 What's New in BusinessObjects 6.5 Service Pack 2 Critical enhancement requests Critical enhancement requests Here is a detail of the 18 enhancement requests that have been integrated into BusinessObjects 6.*

*5 SP2. CER Number CER 28491 Bug 1095007 Enhancement to Product Designer Description of Enhancement Request · · Create owner field in Audit tables for DB2 connections. DB2 connections should be able to define the schema and the table spaces in Designer and Supervisor. The parameters schema and tablespace need to be taken into account for all the secured connections, whether or not there is a connection to the repository. Recreate the same reports that you can create in BusinessObjects in WebIntelligence, particularly for the chart color formatting options, available for pie charts.*

*Need the ability to specify custom colors for each section in pie charts. Enable read as HTML option when you open a WebIntelligence document (.wid) with the Java report panel. Add the option to insert images to report headers and footers from the HTML query panel.*

 *Enable editing reports that were created with the Java Query Panel and contains images, in the HTML query panel. Log the values of the prompts of reports refreshed in WebIntelligence or 3-tier BusinessObjects to the Audit database. Need the ability to log the prompt values for WebIntelligence and 3-tier BusinessObjects reports and separate the SQL as a new detail of the event #18. CER 30074 Bug 1085163 WebIntelligence · · CER 31139 Bug 1100770 WebIntelligence · · · CER 22704 Bug 1102010 Auditor Events and details for logging prompt values from BusinessObjects 6.5.1.0 for reports refreshed in WebIntelligence · · 8 What's New in BusinessObjects 6.5 Service Pack 2 What's New in BusinessObjects 6.5 Service Pack 2 Critical enhancement requests 1 CER Number CER 27601 Bug 1101524 Enhancement to Product BCA Scheduler Description of Enhancement Request · CER 28316 Bug 1093479 WebIntelligence · · Add the option the be able to either input the file name, or generate the file name automatically using: <ReportTabName>.txt when you schedule a Broadcast Agent action to save a report as text. Align the timer settings between WebIntelligence and BusinessObjects when you run queries.*

*BusinessObjects' timer starts whenever you click on run query.The WebIntelligence timer starts only during the fetch phase, thus excluding the analysis phase. Need to stop the query at whatever phase the query is on, once the timer expires. WILoginServer needs to keep trying to connect to repository after the attempted connection fails to allow WebIntelligence to work. Need to configure the WILoginServer to manually set the frequency and the number of retries. Implement dynamic connection parameters by using BOUSER\BOPASS for connecting to the query database in order to create or refresh documents. Allow WebIntelligence to use the user account and password that is defined in the repository when connecting to the database, even when you log in to WebIntelligence using SSO authentication (based on Basic authentication method) This functionality is already available by using BusinessObjects Standard authentication method. · CER 26905 Bug 1089951 WebIntelligence · · CER 25166 Bug 1096243 WebIntelligence · · · What's New in BusinessObjects 6.5 Service Pack 2 9 1 What's New in BusinessObjects 6.5 Service Pack 2 Critical enhancement requests CER Number CER 22606 Bug 1081761 See also the*

*related bug 1048805 Enhancement to Product Broadcast Agent UNIX Description of Enhancement Request · Implement the same document rights when you send a document to Broadcast Agent and export a text format file for the UNIX version. Allow the possibility to change the rights of the files generated, for example using the command umask. Implement the function in Developer Suite to be able*

*publish a document with a schedule to Corporate Documents. BusinessObjects reports scheduled from WebIntelligence, InfoView and Broadcast Agent Publisher, are deleted if they are then exported to the Corporate Documents using BusinessObjects. Display the partial results error icon when you save a WebIntelligence document as PDF file, as is the case when you save as HTML. Display an information message when you publish a document to Corporate Documents using openDocument from InfoView, to inform you that the document is processing.*

*Need the multiple authentication method that was available in BusinessObjects version 5 for BusinessObjects 6.x. Allow BusinessObjects deployments to use the multiple authentication method so that some users can use NT authentication and some users can use BusinessObjects Standard authentication. Improve universe import speed when you import a universe via WAN with repository hosted on a remote database. Create a new table in the 6.*

*5 repository to improve performance. · Broadcast Agent CER 27196 Bug 1087352 · · CER 30605 Bug 1099169 InfoView · CER 28776 Bug 1100473 InfoView · CER 26302 Bug 1094202 This CER relates to the Server portion and duplicates the bug 1090807 for BusinessObjects. CER 20191 Bug 1096475*

*WebIntelligence · · Designer · · 10 What's New in BusinessObjects 6.5 Service Pack 2 What's New in BusinessObjects 6.5 Service Pack 2 Critical enhancement requests 1 CER Number CER 28198 Bug 1098124 CER 26830 Bug 1101709 Enhancement to Product BusinessObjects OLAP MDX Connect WebIntelligence Description of Enhancement Request · · · Display the Dimension Name when you select All within the OLAP Panel instead of the generic ALL label. Add the document name to the top of the prompt dialog box on a WebIntelligence document You need way to know which report you selected to run. Change the tags when you view/source of a corporate report in HTML format and see <TITLE>Report Title</TITLE> instead of <TITLE>BusinessObjects Infoview</TITLE>. This was the behavior in previous versio the results show in thousands of percent instead of the correct two digit percent. @@@@@@This is the default value. @@@@@@This is the default value.*

*@@@@@@This is the default value. Global: Specifies that all shortcut joins are applied. @@@@@@@@@@@@@@@@@@This is the default value. Global: Specifies that all shortcut joins are applied. @@@@The default value of this column is 34. @@@@System Administrator's Guide for UNIX None 16 What's New in BusinessObjects 6.5 Service Pack 2 What's New in BusinessObjects 6.5 Service Pack 2 Documentation bugs report 1 Bug number Document title and file name Chapter Editorial correction number Chapter When you use the Configuration Tool to 10 configure the cluster's ORB, you set the range of ports to be used by the processes on each primary or secondary node. At server startup, each of the processes on the primary or secondary node is allocated a fixed port within the range you specified, through which it listens for incoming requests coming from other nodes, or the application or web server. Allocated ports remain the same throughout the server session.*

*Depending on your deployment scenario, you may need to open specific ports in the firewall to allow communication through the firewall. The range of ports you set for secondary nodes must be the same as those you set for the primary node. Depending on your deployment scenario, you may need to open specific ports in the firewall to allow communication through the firewall. All the nodes in the cluster must have openings on the inner firewall through which to communicate with components in the DMZ and beyond. Chapter If you are using Microsoft IIS as both web and 10 application server in an ASP deployment, you can place the IIS server either on the cluster side of the firewalls, or within the DMZ.*

 *See section "Implementing an extranet deployment" in Chapter 10, "Implementing Supported Deployment Configurations." To view or download the latest PDF file go to www.techsupport.businessobjects.com, click Enterprise 6 Products, then Documentation.*

*1098149-C Deploying the Business Objects System deployment.pdf Now also in the Security for BusinessObjects Guide security\_for\_ BO.pdf 1098583-C Deploying the Business Objects System deployment.pdf 1098634-C Supervisor Guide Chapter The maximum length of the username and 5 password for Broadcast Agent is documented supervisor.pdf as being 32 alphanumeric characters. Creating a Broadcast Agent' section The maximum length of the username and password for Broadcast Agent is 35 alphanumeric characters. What's New in BusinessObjects 6.5 Service Pack 2 17 1 What's New in BusinessObjects 6.5 Service Pack 2 Documentation bugs report Bug number Document title and file name Chapter Editorial correction number n/a Help file provides incorrect information about the TTF / AFM font file locations. The file location is \Business Objects\BusinessObjects Enterprise 6\fonts\afm 1098661-C BusinessObjects Online Help businessobjects.*

*chm 1098923-C Manual Web and Application Server Configuration ManualConfig.pdf 1099367-C System Administrator's Guide admin\_console\_mswi n.pdf or admin\_console\_unix. pdf 1056636-C System Administrator's Guide admin\_console\_mswi n.pdf 1100031-C Supervisor's Guide supervisor.pdf Chapter Some missing information on manual settings. 2 and 3 This guide has been updated. To view or download the latest PDF file go to www.techsupport.businessobjects.*

*com, click Enterprise 6 Products, then Documentation. Chapter Incorrect information concerning the audit 6 event 24. No event 24 is logged when you save a .rep or a .wid as .*

*xls, .pdf, .csv or .rep, to your machine. Remove information on audit event 24 Chapter Event #3 - Log Off 6 The documentation states that the Log Off event #3 may be unknown, but in fact, the event is recorded even if the user doesn't log out or if there is a session time out.*

*Chapter The Activate universe Impact Analysis option is 4 not described in the Controlling repository access section of the Supervisor's Guide.The Activate universe Impact Analysis option allows you to export universes that are used for impact analysis in BusinessObjects Auditor. Refer to the BusinessObjects Auditor Guide for more information on Impact Analysis universes. n/a Incorrect hyperlink in InfoView in page multimedia\_demos.htm. You can access the multimedia demos from the Enterprise 6 Documentation website at www.techsupport.businessobjects.com. 1100510-C InfoView online help infoview.*

*htm 18 What's New in BusinessObjects 6.5 Service Pack 2 What's New in BusinessObjects 6.5 Service Pack 2 Documentation bugs report 1 Bug number Document title and file name Chapter Editorial correction number 1100516-C Installation and Chapter Unclear information on KNTUIDRV.DLL file with Win NT Authentication in Business Objects Configuration Guide 12 deployment\_installati Enterprise 6. This is no longer relevant in on\_configuration\_win version 6.5: issue no longer exists or solutions dows.pdf are handled differently in other places in the documentation. For example, LDAP-related issues now concentrated in the Security for Business Objects guide. To view or download the latest PDF file go to www.techsupport.*

*businessobjects.com, click Enterprise 6 Products, then Documentation. 1086445-C Data Access Guide Chapter MAX\_INLIST\_VALUES deployment\_data\_ac 7 Description: cess.pdf Parameter allows you to increase the number of values you may enter in a condition when you use the IN LIST operator. The limit, for this number of values, is provided by the database, which may not accept an IN LIST condition with more than x values, or if the size of the SQL generated is too high.*

*Possible Values: No parameter: Specifies that you may enter up to 99 values when you create a condition using the IN LIST operator. X: Specifies that you may enter up to X values when you create a condition using the IN LIST operator. 1096733-I Designer's Guide Chapter Tables that contain a dot (.) in the table name designer.pdf 5 can not be fetched from the database.*

*What's New in BusinessObjects 6.5 Service Pack 2 19 1 What's New in BusinessObjects 6.5 Service Pack 2 Documentation bugs report Bug number 1103885-I Document title and file name Chapter Editorial correction number Installation and Chapter Tomcat version 5.0.28 support Configuration Guide 11 When use WebIntelligence with Tomcat 5 deployment\_installati Application Server, you need to add two on\_configuration\_win parameters in the server.xml file in Tomcat dows.pdf directory to be able to correctly interpret any accented or double-byte character sets (DBCS). ! Add the following*

*parameter to the AJP 1.3 connector useBodyEncodingForURI="true" URIEncoding="UTF-8" Additional support information for third party products can be found in the Product Availability Report (PAR) for Enterprise 6 products at www.techsupport.*

*businessobjects.com. 1095737-C Installation and Chapter Under section titled, Installing the web and Configuration Guide 2 application servers, Step 1 incorrectly states that the Apache Tomcat installer is on CD 1. It deployment installati is contained in the Addins CD. on\_configuration\_win This document has been updated for 6.5 SP2. dows.pdf To view or download the latest PDF file go to www.techsupport.businessobjects.*

*com, click Enterprise 6 Products, then Documentation. @@@@@@@@BusinessObjects 6.5 in 3-tier mode cannot function on any server that is a pre-6.5 version. Supervisor 6.*

*5 cannot function with an earlier-version repository. When you try to access the earlier-version repository, you will be prompted to upgrade it to 6.5. Chapter 2, Compatibility section Chapter 3, Copy and upgrade the repository 6.x Supervisor cannot function on a 5.*

*x repository, and 5.x Supervisor cannot function on a 6.x repository. 6.0 Supervisor cannot function on a 6.5 repository, and 6.5 Supervisor cannot function on a 6.0 repository. A 6.0 or 6.*

*1 Supervisor cannot function together on the same machine. What's New in BusinessObjects 6.5 Service Pack 2 21 1 What's New in BusinessObjects 6.5 Service Pack 2 Documentation bugs report Chapter, Section Chapter 3, Copy and upgrade the repository Original text Upgrade a duplicate repository procedure is incorrect. Updated text for 6.5 SP2 ! 1. Upgrade a duplicate repository Launch Supervisor 5.x or 6.1 and click Admin to run the Administration Setup Wizard. IMPORTANT: Do not use Supervisor 6.*

*5. 2. Select Run a safe recovery and create a new BOMAIN.KEY that points to the duplicate repository. Log in to Supervisor 5.*

*x/6.1 using a general supervisor profile. In the Repository Management dialog box (Tools > Repository), redefine the repository connection for each universe and document domain to point to the duplicate repository.*

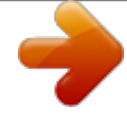

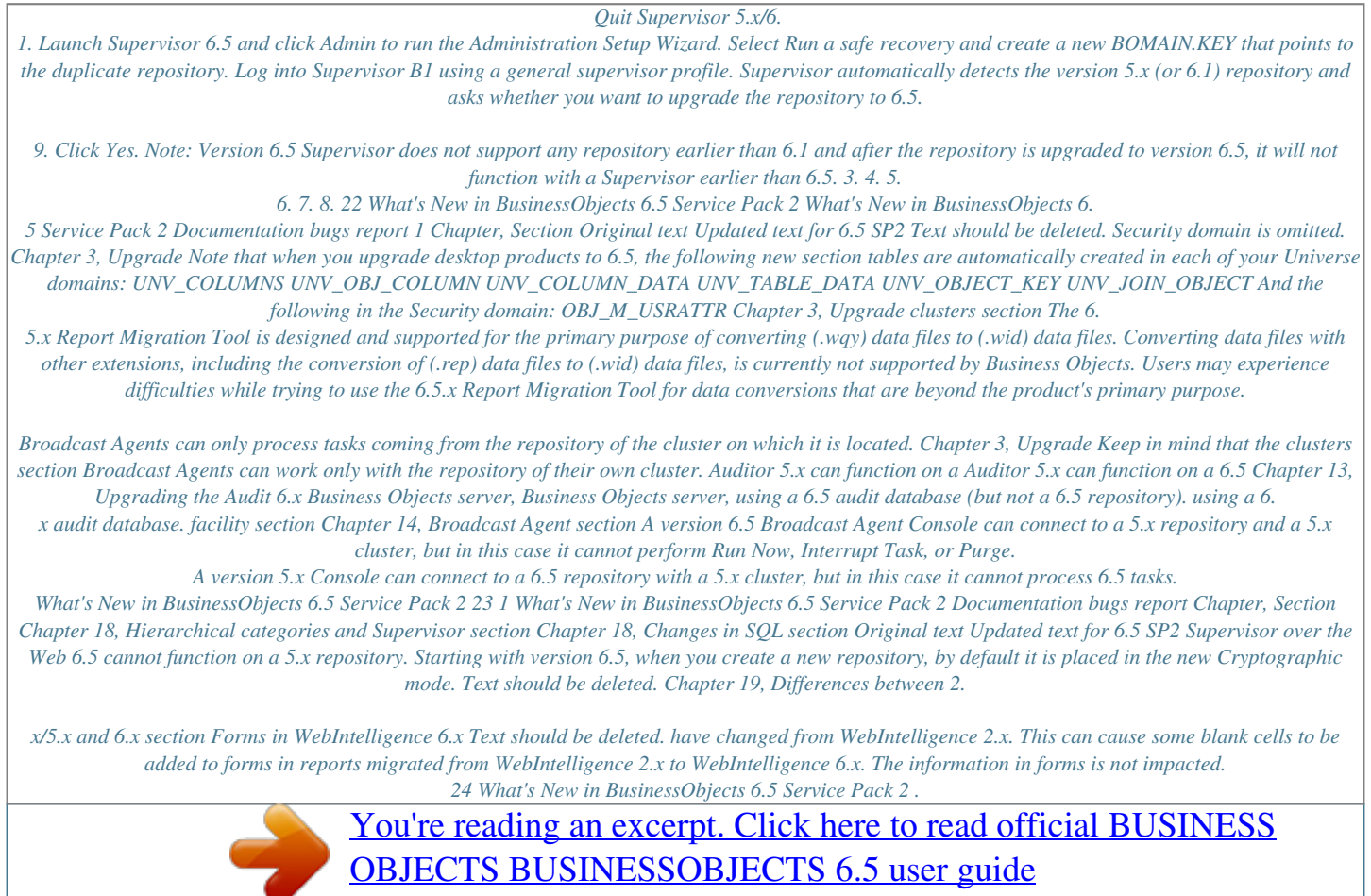

<http://yourpdfguides.com/dref/3822957>